# **PowerSchool Parent Portal Guide**

# **For Parents who've never created a Parent Portal account:**

- **Q: How do I access grades and attendance for my student(s).**
- **A:** First, request an Access ID and Password letter for each student.

#### **Q: Where do I get the Access ID and Password letter?**

**A:** The letter will be provided by the school.

- The ID and Password letter is specific to each child.
- The letter includes directions for setting up your account.
- The contact person at the school is the Data Manager.

# **Q: I've read the steps, followed the directions and I need help.**

**A:** Contact the Data Manager at your child's school.

# **For Parents who've previously created a Parent Portal account:**

#### **Q: I already have an account to access grades and attendance for my student and have another child starting school. Do I set up a new account?**

**A:** No. Link students to an existing account by following these steps:

- Sign in to the Parent Portal
- From the left navigation menu, choose
- Click on the Students tab

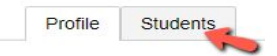

- To the right of **My Students,** click the Add button
- Enter information from the Access ID and Password letter from your child's school

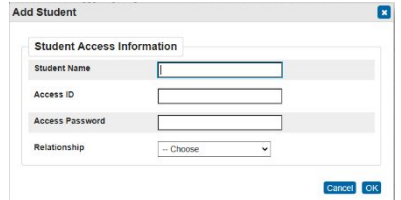

# **Q: I've forgotten my username and/or password. How can I recover it?**

**A:** Follow these steps:

On the Parent Sign In page

# 1. Click **Forgot Username or Password?**

The Recover Account Sign In Information page appears.

# **2. Forgot Password:**

- Click the Forgot **Password** tab
- Enter your Parent Username, Parent Email address, and click Enter
- A confirmation message appears indicating an email has been sent to you with instructions for resetting your password.
- Open the email and click the link
- Follow the instructions and enter the requested information

#### **Notes:**

- **● If you do not find an email from abss\_powerschool in your inbox:**
	- **○** check your **junk/spam folder**
	- **○** mark it as **"not spam"** or move it to your inbox
- **● Follow the password rules listed on the page.**

#### **3. Forgot Username:**

- Click the Forgot **Username** tab
- Enter your Parent Email Address, then click Enter.
- A confirmation message appears indicating an email has been sent to you with instructions for resetting your password.
- Open the email and click the link
- Follow the instructions and enter the requested information
- Click **Enter**. The start page appears.

#### **Note:**

- **● If you do not find an email from abss\_powerschool in your inbox: ○** check your **junk/spam folder**
	- **○** mark it as **"not spam"** or move it to your inbox

# **Q: I'm trying to use the app on my mobile device and it's requiring a code.**

**A:** The app is a third party app and is not supported by PowerSchool or ABSS.

- Use a web browser on your phone and set a shortcut.
- That will allow you to access the Parent Portal and receive information on your child that is as up to date as has been entered by his/her teacher.